# **Fachwahl-Erfassung-Online (FEO)**

für

## **NAME** (**Klasse**)

Die Fachwahl-Erfassung-Online (FEO) kann in einem beliebigen Browser unter folgendem Link aufgerufen werden:

https://feo1.asv.bayern.de/feo/app?0265\_GY

Zunächst müssen Sie Ihr Benutzerkonto für FEO aktivieren. Anschließend können Sie sich bei FEO anmelden und Ihre Fachwahl erfassen bzw. bearbeiten.

#### **1. Konto aktivieren**

Nach dem Aufruf der Website muss zunächst das Konto aktiviert werden. Klicken Sie daher auf der Startseite auf *Konto aktivieren* (ohne vorherige Eingabe z.B. der Schule, eines Benutzernamens oder eines Passworts).

Im daraufhin aufgehenden Fenster kann dann die Benutzerkennung und der Aktivierungscode eingegeben werden und ein eigenes Kennwort gesetzt werden:

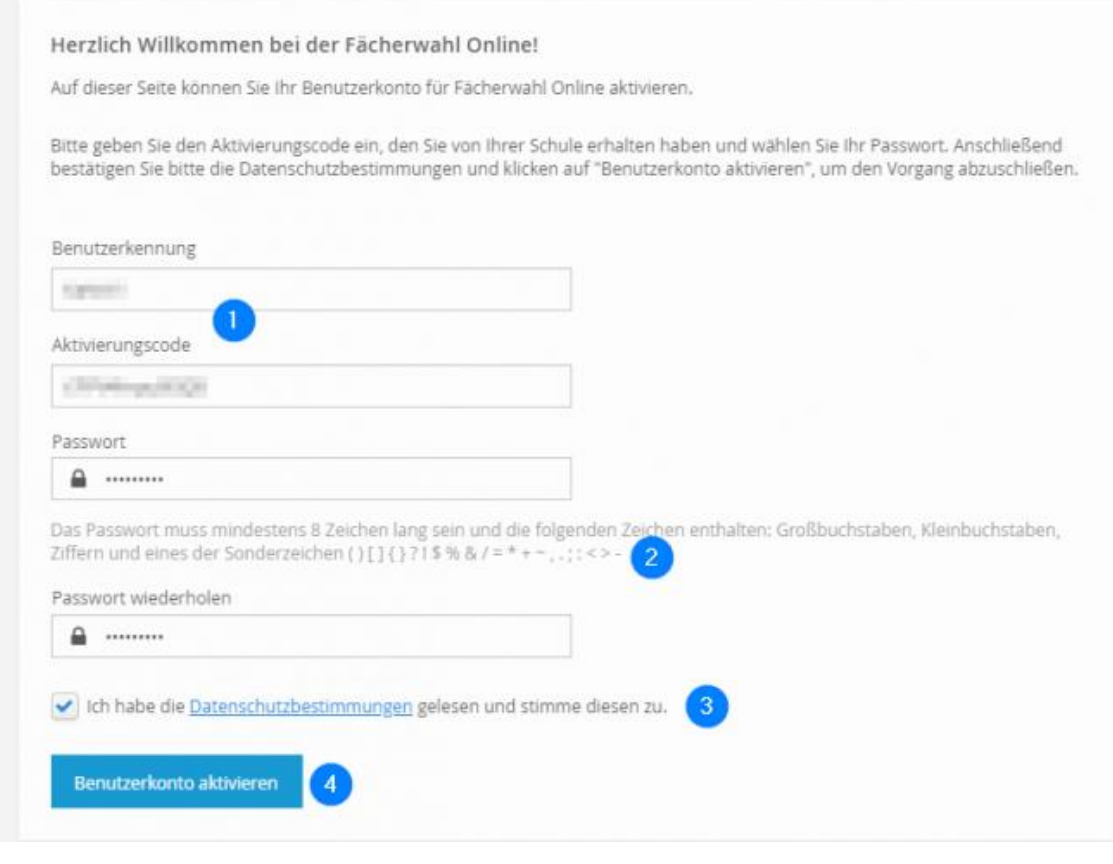

Benutzerkennung: **xxxxxx**

Aktivierungscode: **xxxxxxxxxxxx**

Nach erfolgreicher Aktivierung, muss die erscheinende Rückmeldung mit OK bestätigt werden.

### **2. Anmeldung**

Nach Aktivierung des Kontos kann man sich folgendermaßen anmelden:

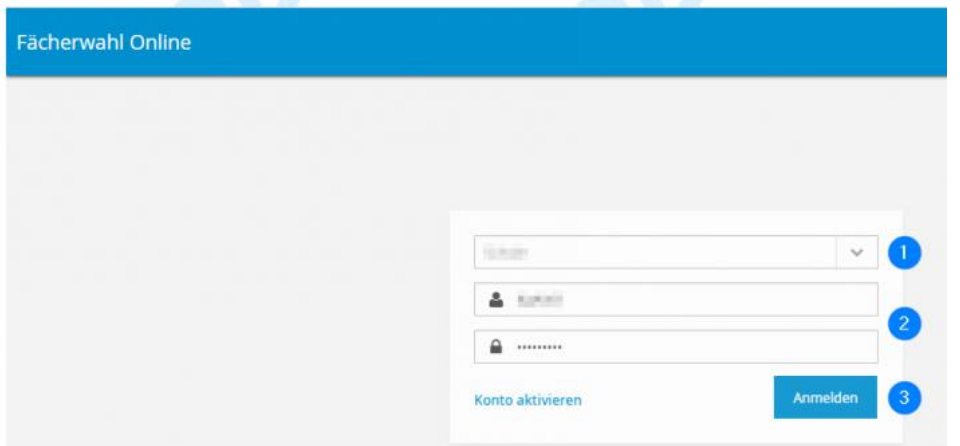

In der 1. Zeile kann die Schule über das DropDown-Menü ausgewählt werden. In den Zeilen darunter Benutzername und Kennwort eingeben  $\rightarrow$  Button "Anmelden" drücken.

#### **3. Eingabe der Fachwahl**

Nach der Anmeldung erscheint die Startseite, auf der allgemeine Informationen, der Zeitraum, in dem die Fachwahl erfasst wird, sowie ggf. Informationen von der OSK stehen.

- $\rightarrow$  "Fachwahl starten" drücken
- Prüfungsfächer auswählen (Hinweise beachten!)
- → Wahlpflichtfächer wählen (manche Felder sind aufgrund der Abiturfachwahl bereits ausgefüllt)
- $\rightarrow$  Seminare eintragen
- $\rightarrow$  Profilfächer wählen
- → auf der Seite "Übersicht" erkennt man, ob die Fachwahl gültig ist, wenn nicht, bitte nachkorrigieren oder an die OSK wenden
- $\rightarrow$  zum Drucken auf den Button "Druckansicht" drücken
- $\rightarrow$  "Abschließen" klicken

Oben rechts in der blauen Überschriftenzeile kann man sich ausloggen. Bei erneuter Anmeldung kann während des Erfassungszeitraums die Fachwahl nochmal geändert werden. Nach Beendigung des Eingabezeitraums ist keine Änderung mehr möglich, die Fachwahl kann jedoch weiterhin eingesehen werden.

Viel Erfolg bei der Wahl!